# Bilancio Idrico

Istruzioni per lo svolgimento dei calcoli

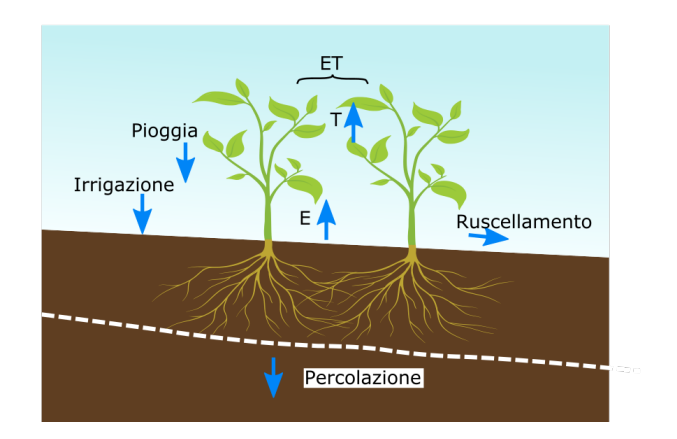

Materiale fornito nell'ambito degli insegnamenti:

- Agronomia (AGR0084) del Corso di Laurea "Scienze e Tecnologie Agrarie" (primo anno)
- Progettazione Territoriale e di Filiere (SAF0167) del Corso di Laurea Magistrale "Scienze Agrarie" (Esercitazioni Interdisciplinari secondo anno)

Dipartimento di Scienze Agrarie, Forestali e Alimentari Università degli Studi di Torino

## Indice

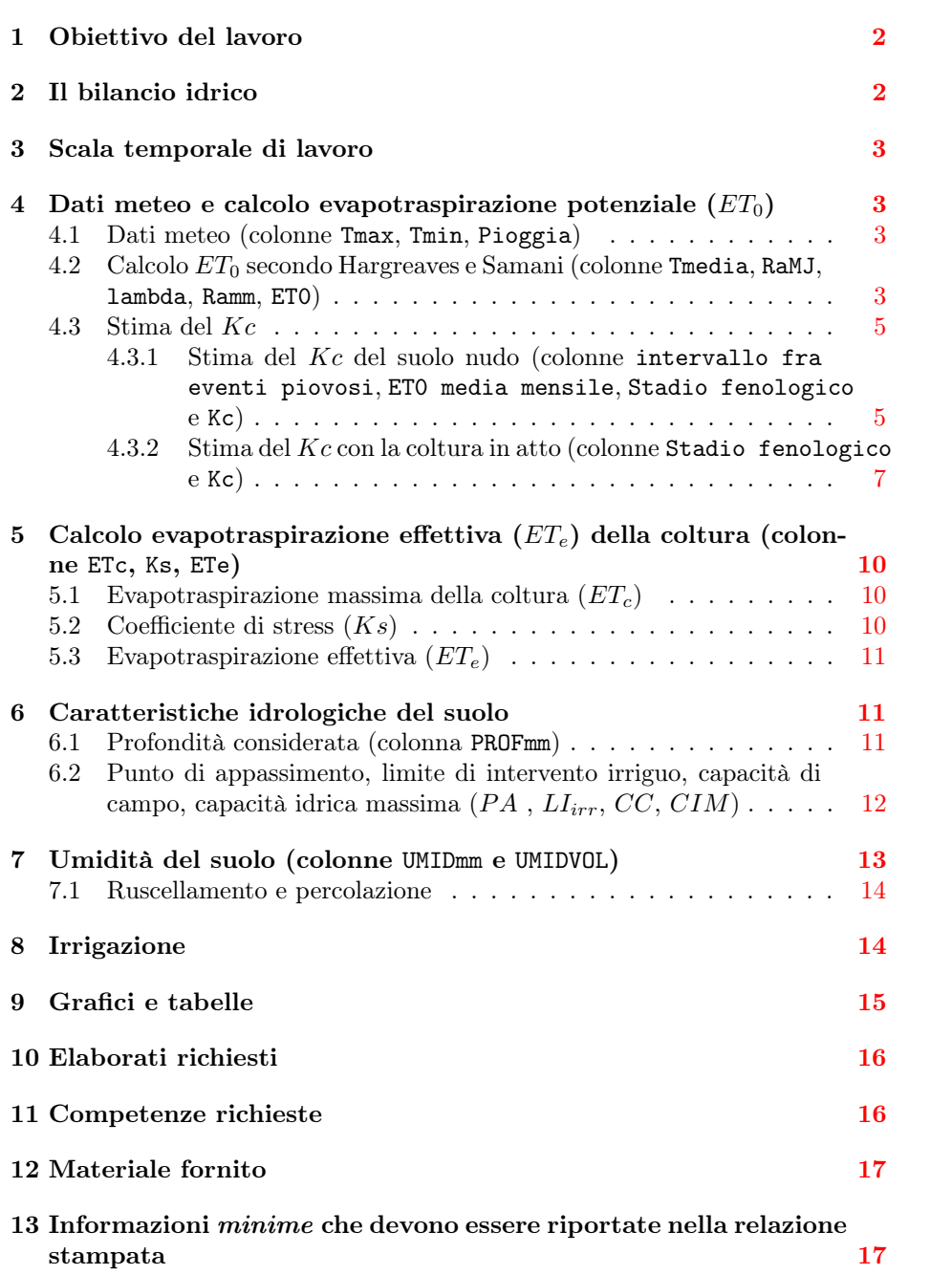

## <span id="page-2-0"></span>1 Obiettivo del lavoro

Integrare diverse informazioni teoriche e pratiche studiate nel corso di Agronomia in un unico strumento di calcolo. Viene fornito un file Excel che contiene 3 fogli:

- Nel foglio calcoli, sono riportati i dati meteo di base e le intestazioni di tutte le colonne necessarie al calcolo del bilancio.
- Nel foglio suolo sono contenuti i dati di analisi chimico-fisica di un suolo campione. In questo foglio bisogna calcolare i dati relativi alle costanti idrologiche e alla curva di ritenzione, inoltre fare il grafico di questa.
- Il foglio graf è pensato per contenere i grafici delle variabili del foglio calcoli e la tabella di sintesi mensile.
- Il foglio elenco campi riporta i nomi dei campi (ovvero delle colonne) utilizzati nel foglio calcoli, con le relative unità di misura.

## <span id="page-2-1"></span>2 Il bilancio idrico

L'esercizio che si propone è basato sull'analisi del bilancio idrico del suolo, che assume la seguente formula generale:

$$
P + I \pm \Delta W - R - D - ET = 0 \tag{1}
$$

in cui:

- $\bullet$  *P* sono le piogge;
- $\bullet$  *I* è l'apporto di acqua tramite irrigazione:
- ∆W è la variazione del contenuto idrico dello strato di suolo interessato dal bilancio;
- $\bullet$  R sono le perdite per ruscellamento;
- $\bullet$  D sono le perdite per percolazione o drenaggio;
- ET sono le perdite per evapotraspirazione (da intendersi come  $ET_e$ ).

Ai fini del presente esercizio, per semplicità vengono omessi altre possibili voci, come ad esempio l'apporto fornito dalla falda  $(A_f)$ . Tutte le voci indicate sono da intendersi espresse in una medesima unità di misura (es. mm). Nelle istruzioni che seguono, la simbologia utilizzata per indicare le singole voci potrà essere diversa, per meglio raccordarsi con le diciture utilizzate nel foglio di calcolo fornito.

L'analisi del bilancio idrico del suolo può avere vari obiettivi. Fra i principali:

- Conoscere il valore di alcune variabili di stato (es. stato idrico del suolo; condizioni di stress per la coltura. . . ) in giorni determinati.
- Definire il momento per irrigare.
- Fornire dati di sintesi che permettano di confrontare situazioni differenti per sistema colturale, clima, suolo.

## <span id="page-3-0"></span>3 Scala temporale di lavoro

I dati vengono caricati e calcolati a livello giornaliero. La data compare nella colonna data del file Excel fornito (foglio calcoli). Per agevolare la realizzazione dei calcoli e dei grafici viene inoltre fornita la data espressa come numero di giorno, consecutivo dal 1° gennaio (colonna numero di giorno). Le tabelle di sintesi contengono dati mensili e annuali.

## <span id="page-3-1"></span>4 Dati meteo e calcolo evapotraspirazione potenziale  $(ET_0)$

#### <span id="page-3-2"></span>4.1 Dati meteo (colonne Tmax, Tmin, Pioggia)

I dati riportati in queste colonne devono riferirsi ai valori massimi e minimi giornalieri di temperatura e al totale di pioggia giornaliera.

I dati meteo su base giornaliera sono disponibili presso varie banche dati. Molto spesso, per il territorio nazionale, si può fare riferimento ai siti web delle agenzie regionali per l'ambiente. Nel caso del Piemonte, è possibile scaricare le serie storiche delle varie stazioni della rete metorologica attraverso la pagina relativa alla Banca dati meteorologica dell'ARPA [\(vai al sito\)](https://www.arpa.piemonte.it/rischinaturali/accesso-ai-dati/annali_meteoidrologici/annali-meteo-idro/annali-meteorologici-ed-idrologici.html)<sup>1</sup>.

#### <span id="page-3-3"></span>4.2 Calcolo  $ET_0$  secondo Hargreaves e Samani (colonne Tmedia, RaMJ, lambda, Ramm, ET0)

Per il calcolo di  $ET_0$  (evapotraspirazione di riferimento) su base giornaliera si deve utilizzare la formula di Hargreaves e Samani, che richiede pochi dati di input:

$$
ET_0 = 0.0023 \cdot \frac{Ra}{\lambda} \cdot \sqrt{TD} \cdot (T + 17.8) \tag{2}
$$

in cui:

- Ra è la radiazione extraterrestre [MJ m<sup>-2</sup> d<sup>-1</sup>];
- $\lambda$  è il calore latente di vaporizzazione [MJ kg<sup>-1</sup>];
- $\bullet$  TD è l'escursione termica giornaliera, ovvero la differenza tra temperatura massima e minima dell'aria [°C];
- T è la temperatura media dell'aria [°C].

La radiazione extraterrestre  $(Ra)$  si trova su tabelle apposite come quelle a pag. 116 del libro di Agronomia. Normalmente, Ra viene espresso in [MJ m<sup>-2</sup> d<sup>-1</sup>]. Varia con il mese, l'emisfero e con la latitudine della località considerata. I valori vanno inseriti manualmente nella colonna RaMJ, eventualmente mediando i dati tra due latitudini per calcolarne una intermedia. Un metodo alternativo prevede l'uso della funzione extrat del package sirad del

 $1$ L'indirizzo completo è il seguente: [https://www.arpa.piemonte.it/](https://www.arpa.piemonte.it/rischinaturali/accesso-ai-dati/annali_meteoidrologici/annali-meteo-idro/annali-meteorologici-ed-idrologici.html) [rischinaturali/accesso-ai-dati/annali\\_meteoidrologici/annali-meteo-idro/](https://www.arpa.piemonte.it/rischinaturali/accesso-ai-dati/annali_meteoidrologici/annali-meteo-idro/annali-meteorologici-ed-idrologici.html) [annali-meteorologici-ed-idrologici.html](https://www.arpa.piemonte.it/rischinaturali/accesso-ai-dati/annali_meteoidrologici/annali-meteo-idro/annali-meteorologici-ed-idrologici.html). Per poter scaricare i dati dal sito è necessario che sul proprio PC sia installato Java.

programma R, che permette di ottenere un calcolo più preciso di Ra in funzione della latitudine e del giorno.

Il coefficiente lambda  $(\lambda)$  consente di convertire il modo di esprimere Ra, da [MJ m<sup>-2</sup> d<sup>-1</sup>] a [mm d<sup>-1</sup>], che è coerente con l'unità di misura di  $ET_0$ , e viene calcolato secondo l'equazione:

$$
\lambda = 2.501 - 0.00236 \cdot T \tag{3}
$$

Il calcolo dell'escursione termica giornaliera  $(TD)$  può essere ottenuto come semplice differenza dei valori delle colonne Tmax e Tmin. Nel foglio Excel non è prevista una colonna specifica per l'escursione, ma il calcolo va inglobato nella formula per il calcolo di  $ET_0$  (da inserire nella colonna ETO).

La temperatura media giornaliera  $(T)$  può essere ottenuta come media delle stesse due colonne. Ipotizzando di voler scrivere la formula nella cella F8, possibili sintassi utilizzabili in Excel sono le seguenti:

#### $=$ MEDIA(C8:D8)

$$
=(C8+D8)/2
$$

Le due formule portano allo stesso risultato. Si noti anzitutto la presenza del segno "=", il quale viene inserito come primo carattere di qualsiasi formula si intenda inserire in una cella di Excel. Si inoltre che nel secondo caso è necessario utilizzare le parentesi per tenere conto dell'ordine con cui Excel esegue i calcoli. Il programma esegue infatti prima somme e sottrazioni e poi moltiplicazioni e divisioni. Si provi a scrivere la formula con o senza partentesi e a verificare come i risultati ottenuti siano diversi.

Se la temperatura media giornaliera viene già fornita con i dati scaricati dalle banche dati, potrebbe essere consigliabile utilizzare tali valori, in quanto probabilmente derivanti da una media effettuata a livello orario e pertanto più precisa di quella ottenuta considerando i soli valori massimi e minimi.

Per il calcolo di  $ET_0$ , ipotizzando di inserire la formula nella cella J8, una possibile sintassi da utilizzare in Excel è la seguente:

#### =0.0023\*I8\*RADQ(C8-D8)\*(F8+17.8)

Nella formula, I8 rappresenta la cella contantente il valore di Ra espressa in mm (ovvero la radiazione extraterrestre in MJ m<sup>-2</sup> d<sup>-1</sup> già divisa per  $\lambda$ ), RADQ() è la funzione radice quadrata di Excel, C8 e D8 rappresentano le celle contenenti, rispettivamente, la temperatura massima e minima giornaliere, F8 si riferisce alla cella contente la temperatura media giornaliera. Si noti che in Excel è spesso possibile ottenere lo stesso calcolo utilizzando sintassi leggermente diverse. Ad esempio, le due formule:

#### $=$ RADQ(C8-D8)

#### $=(C8-D8)^0.5$

Sono equivalenti, in quanto effettuare la radice quadrata di un numero equivale ad elevarlo per 0.5 (il segno ^ viene utilizzato in Excel per elevare a potenza).

#### <span id="page-5-0"></span>4.3 Stima del Kc

Nella stima del coefficiente colturale  $(Kc)$  occorre anzitutto distinguere il periodo in cui non è presente la coltura dal periodo in cui essa è presente. Purtroppo non è al momento disponibile un metodo che consenta in modo unitario di considerare i due periodi e pertanto saranno possibili variazioni repentine dei valori di Kc nel passaggio dalla condizione di suolo nudo alla condizione in cui la coltura si trova nei primi stadi di sviluppo.

#### <span id="page-5-1"></span>4.3.1 Stima del  $Kc$  del suolo nudo (colonne intervallo fra eventi piovosi, ET0 media mensile, Stadio fenologico e Kc)

Per il caso in cui è presente solo suolo nudo, si potranno stimare i valori di  $Kc$ a partire dal grafico mostrato a lezione, in funzione di  $ET_0$  e dell'intervallo tra eventi piovosi. In assenza di coltura, infatti, il Kc può essere stimato in funzione di due aspetti:

- quanto il primo orizzonte è ancora umido dopo l'ultimo evento di pioggia o irrigazione: il Kc diminuisce a mano a mano che il primo orizzonte, asciugandosi, perde conducibilità idraulica;
- $\bullet$  quanta è la richiesta climatica di flusso di  $ET_0$ , sapendo che la resistenza che il suolo oppone al movimento dell'acqua cresce a mano a mano che il flusso stesso d'acqua (evaporazione) cresce.

Per stimare i valori di Kc in funzione del tempo trascorso dall'ultima pioggia e di  $ET_0$  si può utilizzare l'abaco riportato in Figura [1.](#page-5-2)

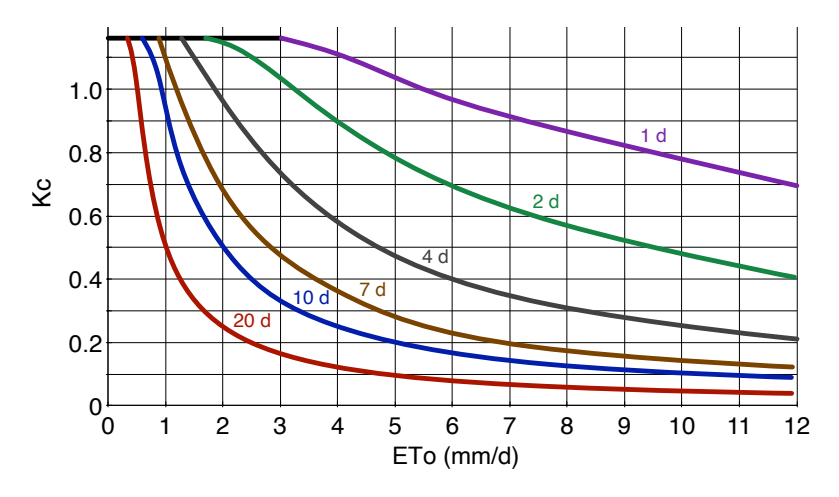

<span id="page-5-2"></span>Figura 1: Abaco per la stima di valori di Kc in funzione del tempo (in giorni) trascorso dall'ultima pioggia (1 d, 2 d, ..., 20 d) e del valore medio di  $ET_0$ .

Per semplicità, la stima dei valori di Kc in condizioni di suolo nudo può essere effettuata assegnando un valore medio su base mensile. Per poter utilizzare l'abaco di Figura [1,](#page-5-2) è necessario popolare le colonne intervallo fra eventi piovosi e ET0 media mensile. Il calcolo della frequenza media mensile degli eventi piovosi può consentire di individuare in Figura [1](#page-5-2) la curva corrispondete al numero di giorni trascorsi dall'ultima pioggia. Per intervalli per i quali non è indicata una specifica curva (es. 3 giorni, 8 giorni, ecc.) si dovrà operare una interpolazione "a occhio". Per calcolare il numero medio di giorni che intercorre fra due eventi piovosi in un dato mese è possibile utilizzare la formula:

#### =CONTA.VALORI(E8:E38)/CONTA.SE(E8:E38;">0")

dove la riga 8 corrisponde al primo giorno del mese, la riga 38 corrisponde all'ultimo giorno del mese e nella colonna E (Pioggia) sono riportati i mm di pioggia. La funzione CONTA.VALORI() restituisce il numero di celle non vuole nell'intervallo considerato (in questo caso l'intervallo E8:E38) 2 . La funzione CONTA.SE() restituisce il numero di celle che soddisfano un determinato requisito (in questo caso presentare un valore superiore a zero) nell'intervallo considerato.

Se, ad esempio, si ipotizza un mese di 30 giorni in cui si sono registrati complessivamente 3 giorni in cui si sono verificate precipitazioni, ne deriva che 30/3 = 10. Ovvero, in quel mese sono trascorsi mediamente 10 giorni tra un evento piovoso e il successivo. Per l'utilizzo dell'abaco di Figura [1](#page-5-2) si potrà quindi fare riferimento alla linea relativa (linea fucsia, indicata con 10 d).

Per il calcolo di ET0 media mensile si può usare la formula:

#### $=$ MEDIA(J8:J38)

dove nella colonna J sono riportati i valori di  $ET_0$ . Sia per il calcolo di intervallo fra eventi piovosi, sia per quello di ET0 media mensile, si deve prestare attenzione al fatto che negli esempi di formule riportati sono utilizzati riferimenti alla celle di tipo relativo. Più correttamente, sarebbe opportuno utilizzare riferimenti di tipo assoluto per tutte le celle relative ad uno stesso mese, ricorrendo all'uso del carattere \$ posto prima del riferimento di riga. Ad esempio, per il calcolo di ET0 media mensile per il mese di gennaio, un esempio di formula che utilizza riferimenti di tipo assoluto è la seguente:

#### =MEDIA(J\$8:J\$38)

Tale formula può essere scritta nella cella L8 e poi copiata per tutte le celle dell'intervallo L8:L38. A partire dalla cella L39, e sino alla cella L66, poiché cambia il mese per il quale si deve calcolare il valore di ET0 media mensile (febbraio), occorrerà modificare opportunamente la formula:

#### $=$ MEDIA(J\$39:J\$66)

Una volta ottenuta la stima della  $ET_0$  media mensile, utilizzando la Figura [1](#page-5-2) si potrà stimare il valore di Kc medio mensile: individuata la curva corrispondente all'intervallo fra eventi piovosi, sarà sufficiente trovare il punto cui corrisponde il valore medio mensile di  $ET_0$ . Tale procedura dovrà essere applicata per tutti i successivi mesi. Si tenga però presente che, ai fini dei calcoli del bilancio, le colonne intervallo fra eventi piovosi ed ET0 media mensile servono solo per la stima di Kc in assenza di coltura.

<sup>2</sup>Perché la funzione fornisca un risultato corretto, in questo caso è indispensabile che in tutte le celle dell'intervallo siano presenti valori numerici (in caso di assenza di precipitazioni in un dato giorno, la cella deve contenere il valore 0 e non essere semplicemente vuota). In alternativa, si può utilizzare la funzione CONTA.RIGHE().

#### <span id="page-7-0"></span>4.3.2 Stima del  $Kc$  con la coltura in atto (colonne Stadio fenologico e Kc)

Nel periodo in cui la coltura è presente i valori della colonna Kc devono variare in funzione dello stadio di sviluppo, in modo simile a quanto indicato in Figura [2](#page-7-1) (si veda anche la Figura 3.21 di pag. 120 del libro di Agronomia).

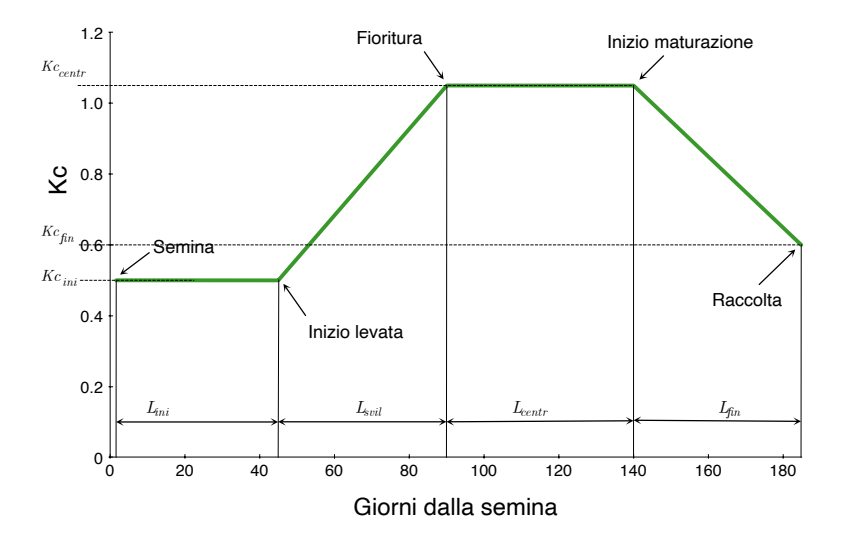

<span id="page-7-1"></span>Figura 2: Andamento del coefficiente colturale (Kc) di una coltura erbacea di pieno campo in funzione dei giorni dalla semina (linea spezzata verde).  $L_{ini}$ : fase iniziale;  $L<sub>svil</sub>$ : fase di sviluppo;  $L<sub>centr</sub>$ : fase centrale;  $L<sub>fin</sub>$ : fase finale (senescenza);  $Kc_{ini}$ : coeff. colturale iniziale;  $Kc_{centr}$ : coeff. colturale centrale;  $Kc_{fin}$ : coeff. colturale finale.

Per agevolare l'attribuzione dei valori di Kc conviene compilare la colonna Stadio fenologico, utilizzando espressioni quali: suolo nudo, semina, germinazione, emergenza, sviluppo iniziale, levata, fioritura, maturazione, .... Per definire la durata di ciascuna fase ci si può riferire a conoscenza diretta, esperienza personale oppure ricorrere a tabelle disponibili in letteratura o reperibili su internet. Alcune informazioni, a titolo di esempio, sono reperibili in Tabella [1](#page-8-0) (riporta i dati della Tabella 3.11 di pag. 121 del libro di Agronomia).

Successivamente occorre riportare nella colonna Kc i valori del coefficiente che sono considerati costanti per alcune fasi della coltura, ovvero  $Kc_{ini}$ ,  $Kc_{centr}$ e  $Kc_{fin}$ . Nella fase iniziale,  $Kc_{ini}$  è mantenuto costante tra la semina e l'inizio della levata. Si tratta naturalmente di una semplificazione in quanto in queste prime fasi il contributo della coltura all'evapotraspirazione da un certa superficie cambia nel tempo. Tuttavia, tale semplificazione è accettabile poiché l'incidenza della traspirazione rispetto all'evaporazione del suolo è normalmente limitata in questo periodo. Nella fase centrale  $Kc_{centr}$  è mantenuto costante tra la fioritura e la maturazione cerosa. Anche in questo caso si tratta comunque di una semplificazione rispetto a quanto accade nella realtà, ma che consente di rendere i calcoli più agevoli.

Nelle fasi di sviluppo (tra inizio levata e fioritura) e in quella di senescenza (tra maturazione e raccolta) si inseriscono due interpolazioni lineari. Allo scopo

<span id="page-8-0"></span>Tabella 1: Coefficienti colturali di alcune tipologie di colture.  $Kc_{ini}$ : coeff. colturale iniziale;  $Kc_{centr}$ : coeff. colturale centrale;  $Kc_{fin}$ : coeff. colturale finale;  $L_{ini}$ : fase iniziale;  $L_{svil}$ : fase di sviluppo;  $L_{centr}$ : fase centrale;  $L_{fin}$ : fase finale (senescenza).

| Coltura         | $Kc_{ini}$ | $Kc_{centr}$  | $Kc_{fin}$    | $L_{ini}$ | L <sub>svil</sub> | $L_{centr}$ | $L_{fin}$ |
|-----------------|------------|---------------|---------------|-----------|-------------------|-------------|-----------|
| Solanacee       | 0.60       | 1.05-1.15     | $0.70 - 0.90$ | 25-30     | $35 - 45$         | 40-45       | 20-30     |
| Cucuribitacee   | 0.50       | $0.85 - 1.00$ | $0.60 - 0.90$ | $20 - 25$ | 30-35             | 25-30       | $15 - 20$ |
| Radici e tuberi | 0.50       | $1.05 - 1.20$ | $0.70 - 0.95$ | $15 - 30$ | 25-35             | $20 - 50$   | $10 - 50$ |
| Legumi          | 0.40       | $1.00 - 1.15$ | $0.35 - 1.10$ | 20        | 30-35             | 30-35       | $10-25$   |
| Oleaginose      | 0.35       | $1.00 - 1.15$ | $0.25 - 0.55$ | 22        | 35                | 45          | 25        |
| Cereali         | 0.30       | $1.00 - 1.20$ | $0.25 - 1.05$ | 20-30     | $25 - 140$        | 25-60       | $10 - 30$ |

si riportano le equazioni 3.19 e 3.20 di pagg. 120-121 del libro di Agronomia. Nel caso della fase di sviluppo:

<span id="page-8-2"></span>
$$
Kc_i = \frac{Kc_{centr} - Kc_{ini}}{L_{svil}} \cdot i + Kc_{ini}
$$
\n<sup>(4)</sup>

dove  $Kc_i$  è il  $Kc$  del giorno *i*-esimo per  $i = 1 \dots L_{svil}$ .

Analogamente, per la fase di senescenza, il calcolo di Kc sarà il seguente:

<span id="page-8-3"></span>
$$
Kc_i = Kc_{centr} - \frac{Kc_{centr} - Kc_{fin}}{L_{fin}} \cdot i \tag{5}
$$

dove  $Kc_i$  è il  $Kc$  del giorno *i*-esimo per  $i = 1 \dots L_{fin}$ .

Volendo utilizzare i valori di  $Kc$  e la durata delle fasi riportati in Figura [2,](#page-7-1) facendo riferimento ai dati riportati ad esempio sul file Excel fornito, si ipotizzino le condizioni riportate in Tabella [2](#page-8-1) e si considerino i seguenti valori di Kc:

- $Kc_{ini}: 0.50;$
- $Kc_{centr}: 1.05;$
- $Kc_{fin}$ : 0.60.

<span id="page-8-1"></span>Tabella 2: Ipotesi di date per il calcolo di Kc, riferite alla coltura del mais.

| Stadio             | data  | gg dalla semina | gg da inizio anno | numero riga |
|--------------------|-------|-----------------|-------------------|-------------|
| Semina             | 04/04 |                 | 94                | 101         |
| Emergenza          | 14/04 | 10              | 104               | 111         |
| Inizio levata      | 19/05 | 45              | 139               | 146         |
| Inizio fioritura   | 03/07 | 90              | 184               | 191         |
| Inizio maturazione | 22/08 | 140             | 234               | 241         |
| Raccolta           | 06/10 | 185             | 279               | 286         |

Con queste informazioni è possibile anzitutto popolare la colonna Stadio fenologico (nel foglio Excel corrisponde alla colonna M) con alcune etichette che indicano in quale stadio si trova la coltura in un dato giorno.

Si potranno, per esempio, inserire le seguenti indicazioni:

- $\bullet$  semina nella cella M101<sup>3</sup>;
- emergenza nella cella M111;
- sviluppo iniziale nell'intervallo di celle M112:M145;
- levata nell'intervallo di celle M146:M190;
- $\bullet$  fioritura nell'intervallo di celle M191:M240<sup>4</sup>;
- maturazione nell'intervallo di celle M241:M285;
- raccolta nella cella M286.

Nella colonna Kc (nel foglio Excel corrisponde alla colonna N) si potranno anzitutto riportare i valori di Kc che sono costanti per alcuni periodi:

- 0.50 (ovvero  $K_{Cini}$ ) nel periodo  $(L_{ini})$  dalla semina sino all'inizio della levata: intervallo di celle N101:N145;
- 1.05 ( $Kc_{centr}$ ) nel periodo ( $L_{centr}$ ) dalla fioritura all'inizio della maturazione: intervallo di celle N191:N240;
- 0.60 ( $Kc_{fin}$ ) nel giorno in cui la coltura viene raccolta: cella N286.

Occorre quindi procedere ad inserire le formule che consentono di calcolare i valori di  $Kc$  nei periodi in cui questo coefficiente varia linearmente con il tempo, ovvero negli intervalli  $L_{svil}$  e  $L_{fin}$ .

Per il calcolo di Kc nel periodo  $L<sub>svil</sub>$  si fa riferimento all'equazione [4](#page-8-2) di pagina [8](#page-8-2) del presente documento. Per consentire ad Excel di applicare tale equazione, si può anzitutto inserire nella cella corrispondente al primo giorno della levata (cella N146) la seguente formula:

#### =(N\$191-N\$145)/RIGHE(M\$146:M\$191)\*(B146-B\$145)+N\$145

La formula indicata andrà copiata nell'intervallo di celle corrispondente a tutta la fase di levata  $(L_{svil})$ , ovvero nell'intervallo (N146:N190).

Si noti l'uso del carattere \$ per creare un riferimento assoluto di riga, che serve per riferirsi sempre alla stessa riga, anche quando la formula viene copiata nella celle sottostanti<sup>5</sup>. L'unica cella per la quale non è utilizzato il riferimento assoluto è la cella B146, poiché la parte della formula che la contiene:

#### (B146-B\$145)

rappresenta il contatore di giorni che nella Equazione [4](#page-8-2) è indicato dall'indice i. In particolare, la cella B\$145 si riferisce al giorno precedente all'inizio della levata.

<sup>&</sup>lt;sup>3</sup>Si ricorda che ogni cella in Excel è individuata da una coordinata di colonna (alfabetica), seguita da una coordinata di riga (numerica). In questo caso si tratta della cella che si trova nella colonna M alla riga 117. La riga 117 corrisponde alla data nella quale viene effettuata la semina (v. Tabella [2\)](#page-8-1).

<sup>4</sup>Si tenga presente che il modello di Figura [2](#page-7-1) è comunque semplificato. Con la denominazione fioritura si intende qui tutta la fase centrale, che a sua volta è costituita da varie sottofasi consecutive.

<sup>&</sup>lt;sup>5</sup>In tal caso si parla più correttamente di *riferimento misto*, fisso sulle righe.

Per il calcolo di Kc nel periodo  $L_{fin}$  si fa riferimento all'equazione [5](#page-8-3) di pagina [8.](#page-8-3) In questo caso occorre inserire nella cella corrispondente al primo giorno di maturazione (cella N241) la seguente formula:

=N\$240-(N\$240-N\$286)/RIGHE(M\$241:M\$286)\*(B241-B\$240)

per la quale valgono le considerazioni già viste per il calcolo di  $Kc$  durante  $L_{svil}$ . La formula indicata andrà copiata nell'intervallo di celle corrispondente a tutta la fase di senescenza  $(L_{fin})$ , ovvero nell'intervallo (B241:B285).

Alla fine occorre verificare i risultati attraverso il grafico del Kc in funzione del tempo (vedi grafici richiesti), ponendo attenzione alla continuità della linea spezzata che si viene a formare, che deve assomigliare a quella di Figura [2.](#page-7-1)

## <span id="page-10-0"></span>5 Calcolo evapotraspirazione effettiva  $ET_e$ ) della coltura (colonne ETc, Ks, ETe)

Per giungere al calcolo dell'evatraspirazione effettiva  $(ET_e)$  occorre calcolare inizialmente l'evapotraspirazione massima della coltura  $(ET<sub>c</sub>)$ , che deve quindi essere moltiplicata per il coefficiente di stress  $(Ks)$ .

#### <span id="page-10-1"></span>5.1 Evapotraspirazione massima della coltura  $(ET_c)$

La  $ET_c$  deriva semplicemente dal prodotto di  $ET_0$  per Kc. La formula per il calcolo va inserita nella colonna colonna ETc.

#### <span id="page-10-2"></span>5.2 Coefficiente di stress  $(Ks)$

Il coefficiente di stress  $(Ks)$  varia tra 0 e 1 ed esprime la sofferenza della coltura per deficit idrico. A valori bassi di Ks corrispondono condizioni di stress della coltura. Quando non vi sono condizioni di stress  $(Ks = 1)$ , l'evapotraspirazione effettiva corrisponde all'evapotraspirazione massima della coltura. In condizioni di deficit idrico, viceversa, l'evapotraspirazione effettiva sarà inferiore rispetto all'evapotraspirazione massima. Si consideri che:

- $Ks = 1$  quando l'umidità del suolo è compresa tra il limite di intervento irriguo  $(LI_{irr})$  e la capacità di campo  $(CC)$ ;
- $Ks = 0$  quando l'umidità del suolo è uguale o minore del punto di appassimento  $(PA)$ ;
- Ks varia linearmente fra 1 e 0 quando l'umidità del suolo è compresa fra  $LI_{irr}$  e  $PA$ .

Per il calcolo di Ks è necessario aver definito le caratteristiche idrologiche del suolo (in particolare  $PA \in CC$ ) e conoscere l'umidità del suolo. Quest'ultima deriva a sua volta dai calcoli prodotti nel foglio Excel e deve essere indicata nelle colonne UMIDmm e UMIDVOL. Si tenga presente che nei calcoli  $LI_{irr}$  è espresso come umidità percentuale (v/v) ed è sua volta una frazione dell'acqua disponibile massima (ADM).

Una possibile formalizzazione del calcolo di  $Ks$  è la seguente:

<span id="page-11-3"></span>
$$
Ks = \begin{cases} 0 & \text{se } \Theta \le PA \\ \min\left\{1, \frac{\Theta - PA}{LI_{irr} - PA}\right\} & \text{se } \Theta > PA \end{cases} \tag{6}
$$

dove Θ è l'umidità del terreno espressa in percentuale del volume ed  $LI_{irr}$  e PA sono anch'essi espressi in percentuale del volume. Nella seconda parte della formula, Ks assume il valore minimo fra 1 e il rapporto

$$
\frac{\Theta - PA}{LI_{irr} - PA}
$$

Quando  $\Theta$  è maggiore a  $LI_{irr}$ , tale rapporto sarà maggiore di 1, per cui Ks assumerà il valore 1. Con  $\Theta \langle L I_{irr}$ , il rapporto sarà inferiore a 1 e quindi Ks assumerà il valore di tale rapporto.

L'esecuzione di questo calcolo in Excel può essere ottenuta in vari modi. Una possibile "traduzione" dell'Equazione [6](#page-11-3) fa ricorso alla funzione SE(), una delle funzioni più utilizzate di Excel. Ipotizzando di inserire la formula nella colonna denominata Ks<sup>6</sup>, nella cella corrispondente al 1 gennaio (cella P8):

$$
=SE(AB8\leftarrow=58;0;MIN(1;(AB8-S8)/(T8-S8)))
$$

La funzione SE() consente di eseguire confronti logici tra un valore e un risultato previsto. La sua sintassi prevede l'inserimento di tre argomenti, separati dal segno punto e virgola:

$$
=SE(test; [se vero]; [se falso])
$$

Quindi un'istruzione SE può avere due risultati. Il primo risultato si ottiene se il confronto è Vero, il secondo se è Falso. Ad esempio, =SE(C2="Sì";1;2) significa: "se C2 = Sì, allora restituisci 1, altrimenti restituisci 2". Nel caso specifico, la funzione prima verifica se Θ (umidità volumetrica del suolo) è minore o uguale al punto di appassimento. Se si verifica questa condizione, allora la formula restituisce 0, altrimenti procede con la seconda opzione prevista, che in questo caso è l'esecuzione della funzione MIN(), nidificata entro la funzione SE().

#### <span id="page-11-0"></span>5.3 Evapotraspirazione effettiva  $(ET_e)$

L'evapotraspirazione effettiva della coltura è ottenuta tenendo conto dello stadio di sviluppo e dell'eventuale stress idrico. Si ottiene come prodotto di  $ET_c$  per Ks. La formula per il calcolo va inserita nella colonna ETe.

## <span id="page-11-1"></span>6 Caratteristiche idrologiche del suolo

#### <span id="page-11-2"></span>6.1 Profondità considerata (colonna PROFmm)

È la profondità di suolo che viene presa in considerazione nei calcoli e che fornisce di acqua la coltura. Per semplicità conviene assumere un valore costante, per

 $6$ Qui e altrove, si distingua fra le intestazioni che state date alle colonne (es. Kc, ETc, ETe, ecc.) e le coordinate utilizzate da Excel nei calcoli. Ad esempio, le celle della colonna con intestazione Kc hanno come coordinata di colonna P.

esempio analogo al valore minore tra quelli riportati nella Tabella 6.3 a pag. 211 del libro di Agronomia in funzione della coltura, oppure si utilizza la profondità massima del suolo nel caso questa sia limitante l'approfondimento delle radici.

## <span id="page-12-0"></span>6.2 Punto di appassimento, limite di intervento irriguo, capacità di campo, capacità idrica massima  $(PA, LI_{irr},$ CC, CIM)

Rappresentano le caratteristiche idrologiche del suolo e sono espresse in %  $v/v$ . Per poterle utilizzare nel bilancio idrico dovranno successivamente essere convertite in mm.

Se sono note è possibile inserirle direttamente nelle relative colonne del foglio calcoli.

Se non sono note, possono venire stimate tramite funzione di pedotransfer, come ad esempio quella proposta da Rawls e Brakensiek:

<span id="page-12-2"></span>
$$
\Theta_{\Psi_i} = a - b \cdot S + c \cdot A + d \cdot \frac{OC}{0.67} - e \cdot \rho_{app}
$$
\n(7)

in cui il valore di contenuto idrico volumetrico (Θ) corrispondente ad un dato valore di potenziale idrico  $\Psi_i$  può essere calcolato a partire dal contenuto percentuale di sabbia (S), argilla (A), carbonio organico (OC) e dalla densità apparente  $(\rho_{app})$ , modificando i parametri a, b, c, d, ed e. In Tabella [3](#page-12-1) sono indicati i valori di questi ultimi parametri per alcuni valori di potenziale idrico. La densità apparente del suolo va stimata sulla base della tessitura, oppure con una funzione di pedotransfer come quella di Manrique e Jones (vedi anche pag. 81 del libro di Agronomia):

<span id="page-12-3"></span>
$$
\rho_{app} = 1.660 - 0.318 \cdot \text{OC}^{0.5} \tag{8}
$$

in cui OC è il contenuto di carbonio organico<sup>7</sup>(%).

<span id="page-12-1"></span>Tabella 3: Valori dei parametri a, b, c, d, ed e per la funzione di pedotransfer di Equazione [7](#page-12-2) (Pag. [12\)](#page-12-2) proposta da Rawls e Brakensiek (i valori sono quelli presentati a lezione).

| Potenziale<br>(kPa) | $\boldsymbol{a}$ | b      | $\overline{c}$ | $\boldsymbol{d}$ | $\epsilon$ |
|---------------------|------------------|--------|----------------|------------------|------------|
| 20                  | 0.4180           | 0.0021 | 0.0035         | 0.0232           | 0.0859     |
| 33                  | 0.3486           | 0.0018 | 0.0039         | 0.0228           | 0.0738     |
| 60                  | 0.2819           | 0.0014 | 0.0042         | 0.0216           | 0.0612     |
| 100                 | 0.2352           | 0.0012 | 0.0043         | 0.0202           | 0.0517     |
| 200                 | 0.1837           | 0.0009 | 0.0044         | 0.0181           | 0.0407     |
| 400                 | 0.1426           | 0.0007 | 0.0045         | 0.0160           | 0.0315     |
| 700                 | 0.1155           | 0.0005 | 0.0045         | 0.0143           | 0.0253     |
| 1000                | 0.1005           | 0.0004 | 0.0044         | 0.0133           | 0.0218     |
| 1500                | 0.0854           | 0.0004 | 0.0044         | 0.0122           | 0.0182     |

<sup>7</sup>Convenzionalmente si ritiene che il carbonio organico sia il 58% della sostanza organica del terreno.

I dati vanno organizzati in un grafico nel quale la tensione matriciale è preferibilmente espressa in scala logaritmica. Il valore di umidità corrispondente al  $LI_{irr}$  va calcolato come differenza tra  $CC$  e  $LI_{irr}$ , dove quest'ultimo viene espresso come percentuale dell'acqua disponibile massima, in funzione della diversa sensibilità della coltura allo stress idrico (vedi Tabella 6.3 a pag. 211 del libro di Agronomia).

Nel file Excel deve essere completato il foglio apposito **suolo**, nel quale fare i calcoli e il grafico. Il risultato di PA,  $LI_{irr}$ , CC, e CIM (in  $\%$  v/v) va poi riportato nel foglio *calcoli* (rispettivamente nelle colonne PA, LIr, CC e CIM) con un collegamento tra celle e poi ripetuto giorno per giorno con un valore costante per consentire i successivi calcoli.

Gli stessi parametri  $(PA, LI_{irr}, CC \in CIM)$  vano infine espressi in mm (colonne PAmm, LIrmm, CCmm e CIMmm) tenendo conto della profondità del suolo considerata. Ad esempio:

$$
CC[\text{mm}] = CC[\%_{v/v}] \cdot \frac{Prof}{100} \tag{9}
$$

In cui Prof è la profondità del terreno espressa in mm (riportata nella colonna PROFmm).

## <span id="page-13-0"></span>7 Umidità del suolo (colonne UMIDmm e UMIDVOL)

La prima colonna (UMIDmm) esprime il contenuto idrico del suolo giorno per giorno sulla base di un bilancio fra entrate e uscite:

<span id="page-13-1"></span>
$$
UMIDmm_i = Entrate - Uscite
$$
 (10)

Le entrate sono rappresentate dal contenuto idrico del suolo del giorno precedente e dalla pioggia e dall'irrigazione del giorno precedente, mentre le uscite sono costituite dall'evapotraspirazione effettiva del giorno precedente e dalla percolazione e dal ruscellamento del giorno stesso. Esplicitando le singole voci dell'Equazione [10:](#page-13-1)

$$
Entrate = UMIDmm_{i-1} + Pioggia_{i-1} + IRRIGutile_{i-1}
$$
  
Uscite = 
$$
ETe_{i-1} + PERCmm_i + RUSCmm_i
$$
 (11)

in cui *i* è un giorno generico (e quindi  $i - 1$  è il giorno precedente), e gli altri termini si riferiscono alle grandezze riportate alle rispettive colonne del foglio calcoli. Le grandezze IRRIGutile, PERCmm e RUSCmm saranno descritte in seguito.

Il valore al primo giorno è convenzionale (es. si può ipotizzare che UMIDmm sia pari a CC[mm]). La percolazione (PERCmm) e il ruscellato (RUSCmm) sono riferiti al giorno stesso perché questi sono già calcolati usando i dati del giorno prima.

Per esprimere il contenuto idrico del suolo in percentuale v/v (colonna UMIDVOL) si adotta la seguente formula:

$$
UMIDVOL[\%_{v/v}] = \frac{UMIDmm}{Prof} \cdot 100 \tag{12}
$$

#### <span id="page-14-0"></span>7.1 Ruscellamento e percolazione

Il ruscellamento (colonna RUSCmm) è costituito dall'acqua che si allontana dal suolo per scorrimento superficiale. In questo specifico esercizio si assume che il ruscellamento si verifichi esclusivamente quando gli apporti complessivi superano la CIM del suolo. La quantità di acqua persa per ruscellamento è pertanto quella che eccede la capacità idrica massima. Può essere ottenuta confrontando l'umidità del suolo calcolata dal bilancio (UMIDmm) per un dato giorno con la CIM del suolo. Data la seguente definizione di bilancio parziale, nella quale consideriamo tutte le voci di entrata, mentre come uscite si considera la sola  $ET_e$ :

<span id="page-14-2"></span>
$$
B_i = \text{UMIDmm}_{i-1} + \text{Pioggia}_{i-1} + \text{IRRIGutile}_{i-1} - \text{ETe}_{i-1} \tag{13}
$$

in cui  $i \text{ è un giorno generico per il quale si intende effettuare il calcolo, il}$ ruscellamento può essere ottenuto secondo il seguente criterio:

<span id="page-14-3"></span>
$$
RUSCmm_i = \begin{cases} 0 & \text{se } B_i < CIM \\ B_i - CIM & \text{se } B_i > CIM \end{cases} \tag{14}
$$

La percolazione (colonna PERCmm) rappresenta le perdite di acqua al di sotto dello strato di suolo considerato (il cui spessore è indicato nella colonna PROFmm). Essa è costituita dalla quantità di acqua presente nel suolo in un dato giorno che eccede la CC e che non supera la CIM. Similmente a quanto visto per il ruscellamento:

<span id="page-14-4"></span>
$$
\text{PERCmm}_{i} = \begin{cases} 0 & \text{se } B_i < CC \\ B_i - CC - \text{RUSCmm}_{i} & \text{se } B_i > CC \end{cases} \tag{15}
$$

In altre parole, se il bilancio  $B_i$  (v. Equazione [13\)](#page-14-2) supera la quantità d'acqua che il suolo può trattenere senza percolare  $(B_i > CC)$ , allora l'acqua in eccesso rispetto alla CC percola, altrimenti non c'è percolazione. Il ruscellamento va sottratto in quanto l'acqua che eccede la CIM eccede anche la CC e non va contata due volte. Il ruscellato che viene sottratto è quello del giorno stesso in quanto per calcolarlo sono stati usati i dati del giorno prima.

Per l'applicazione pratica delle Equzioni [14](#page-14-3) e [15,](#page-14-4) come nel caso visto dell'Equazione [6,](#page-11-3) nel foglio di calcolo di Excel si può convenientemente ricorrere all'uso della funzione SE().

## <span id="page-14-1"></span>8 Irrigazione

Per popolare i dati relativi dall'irrigazione (colonna IRRIGutile) occorre definire un criterio che stabilisca quando e quanto irrigare. Il "quando" può essere definito, in alternativa:

- con metodo turnato, ovvero con un intervento ogni tot giorni;
- alla domanda sulla base dell'umidità del suolo, cioè quando questa scende sotto una soglia critica che può essere ad esempio  $LI_{irr}$ ;
- alla domanda sulla base della sofferenza della coltura come evidenziata dal coefficiente di stress, ad esempio quando Ks < 1. Si noti che l'agricoltore può anche decidere che una certa dose di stress sia tollerabile e irrigare quando Ks è un po' sotto 1 o l'umidità un po' sotto  $LI_{irr}$ ;

• se il bilancio è finalizzato a descrivere una situazione reale, si possono utilizzare le date effettive in cui è stato fatto l'intervento irriguo.

Il "quanto" può essere espresso da un numero fisso per ogni adacquata oppure da una formula, che calcola, ad esempio, la quantità di acqua necessaria a riportare lo stato idrico del suolo ad un valore ottimale. Se si sta descrivendo una situazione reale per la quale si conoscono effettivamente i quantitativi distribuiti (o una loro stima), si possono utilizzare tali valori, corretti per il coefficiente di efficienza del metodo irriguo utilizzato (vedi Equazione [17\)](#page-15-1).

La quantità di acqua distribuita ad ogni adacquata deve essere compatibile con il metodo scelto per la distribuzione (vedi colonna VOLADACQ).

La stagione irrigua standard è compresa tra il  $15/6$  e il  $31/8$  ma può essere estesa nel caso sia necessario intervenire con irrigazioni di soccorso. Le irrigazioni di soccorso possono anche essere fatte con quantità e metodi di distribuzione diversi da quelli normalmente usati in azienda.

Il volume specifico di adacquamento (colonna VOLADACQ) è la quantità lorda di acqua da somministrare. È legato all'irrigazione mediante un coefficiente di  $efficienza$  (sempre  $\lt 1$ ) tipico del metodo irriguo ipotizzato:

$$
VOLADACQ = \frac{IRRIGutile}{efficienza}
$$
 (16)

I coefficienti di efficienza tipici di ciascun metodo irriguo sono numeri inferiori a 1 e riportati come percentuali nel materiale visto a lezione.

Nel caso in cui sono noti i volumi effettivamente distribuiti, occorre effettuare il calcolo inverso: nella colonna VOLADACQ si riportano i volumi distribuiti e nella colonna IRRIGutile si inserisce la seguente formula:

<span id="page-15-1"></span>
$$
IRRIGutile = VOLADACQ \cdot \text{efficienza} \tag{17}
$$

## <span id="page-15-0"></span>9 Grafici e tabelle

Oltre a compilare il foglio *calcoli* in tutte le sue parti, seguendo le istruzioni riportate nelle precedenti sezioni di questo documento, occorre produrre i seguenti elementi.

#### Nel foglio graf :

- Tabella con valori di somma mensile e annuale derivanti dalle colonne Pioggia, ET0, ETe, IRRIGutile e VOLADACQ.
- Grafici a dispersione  $XY$  in funzione della data per Kc, Ks e UMIDVOL (dati giornalieri).
- Grafico a dispersione  $XY$  o a linee in funzione del mese per Tmax e Tmin insieme nello stesso grafico (dati medi mensili).
- Grafici a colonne in funzione del mese per Pioggia ed ET0 (somme mensili).
- $\bullet$  Grafici a dispersione XY in funzione della data per RUSCmm cumulato nel tempo (dati giornalieri) e per PERCmm cumulata nel tempo (dati giornalie-

ri). Nel foglio calcoli sono già presenti le colonne RUSC-CUM e PERC-CUM che eseguono già il calcolo richiesto.

#### Nel foglio suolo:

- Tabella con le principali caratteristiche chimiche e fisiche del suolo. Nel foglio suolo sono presenti alcuni valori di esempio.
- Curva di ritenzione: grafico a dispersione  $XY$  della tensione matriciale (Ψ) in funzione dell'umidità volumetrica (Θ). L'asse della tensione va preferibilmente in scala logaritmica. Per la stima dei valori di Θ in funzione di Ψ si faccia riferimento alla sezione [6](#page-11-1) (in particolare Equazioni [7](#page-12-2) e [8](#page-12-3) e Tabella [3\)](#page-12-1).

Una volta completato il bilancio e costruite le tabelle e i grafici riassuntivi è indispensabile analizzare i risultati ottenuti con senso critico, ponendosi domande del tipo:

- la colture è irrigata a sufficienza?
- ci sono periodi in cui la coltura va in stress?
- c'è percolazione dovuta ad irrigazione?
- gli interventi irrigui sono troppi?

Potrà eventualmente essere necessario modificare i criteri di irrigazione (ad esempio se la coltura entrasse in stress eccessivo). Una volta terminato il file Excel, è possibile duplicarlo per analizzare e confrontare situazioni diverse, ed eventualmente scegliere criteri di irrigazione diversi, colture diverse, suoli diversi, ecc. Questo richiede di fare diversi file Excel e una sola relazione.

## <span id="page-16-0"></span>10 Elaborati richiesti

- 1. file completo di formule e grafici su chiavetta USB, in formato Excel o compatibile. Se ci sono dubbi di compatibilità, meglio presentarsi all'esame muniti di proprio PC;
- 2. relazione scritta e stampata contenente grafici, tabelle e commenti secondo lo schema minimo predisposto.

## <span id="page-16-1"></span>11 Competenze richieste

- aver compilato un elaborato in autonomia (eventualmente anche in gruppo), meglio se diverso dall'esempio fornito, usando senso critico;
- saper giustificare le formule e le scelte fatte;
- conoscere la teoria che sottintende l'approccio usato e le formule;
- saper commentare la situazione descritta mediante i grafici e le tabelle prodotte;
- saper modificare l'elaborato al variare degli input.

## <span id="page-17-0"></span>12 Materiale fornito

- il presente documento;
- file Excel compilato con dati di esempio nelle colonne data, Tmax, Tmin e Pioggia nel foglio calcoli;
- file di esempio di una possibile applicazione, privato delle formule e dei riferimenti nei grafici.

## <span id="page-17-1"></span>13 Informazioni minime che devono essere riportate nella relazione stampata

#### Intestazione

- inserire un titolo esplicativo (es. Relazione per il corso di Agronomia AA 2019-20 - Esercizio di bilancio idrico)
- Nome, Cognome e numero di matricola

#### Ambiente climatico

- Tabella con valori mensili di pioggia,  $ET_0$ , comprendente i totali annuali delle stesse variabili.
- Grafici dei valori mensili di pioggia (grafico a colonne),  $ET_0$  (grafico a colonne),  $T_{max}$  e  $T_{min}$  (grafico a linee o a dispersione).
- Frasi di introduzione e breve commento.

#### Suolo

- Tabella con le principali caratteristiche chimiche e fisiche del suolo.
- Grafico della curva di ritenzione.
- Frasi di spiegazione dei metodi di stima usati, commenti relativi alle caratteristiche riportate.

#### Coltura

- Ipotesi relative alla coltura prescelta; date di semina e raccolta.
- Grafico di Kc nel tempo (dati giornalieri).
- Frasi di introduzione e breve commento.

#### Irrigazione

- Ipotesi relative ai vincoli aziendali in relazione all'irrigazione (disponibilità di acqua libera o consortile, eventuali turni, corpo idrico. . . ).
- Metodo irriguo scelto e relativo coefficiente di efficienza.
- Criterio di irrigazione scelto (turni fissi, stato idrico del suolo, stato della coltura. . . ).
- $\bullet$  Tabella con valori mensili e totali annuali di  $ET_e,$  IRRIGutile e VOLA-DACQ.
- Frasi di commento.

#### Stato idrico del suolo e perdite

- Grafici di UMIDVOL nel tempo (dati giornalieri), Ks nel tempo (dati giornalieri), RUSCmm cumulato nel tempo (dati giornalieri), PERCmm cumulata nel tempo (dati giornalieri).
- Commenti relativi a tutti i grafici.

#### Conclusione

• Valutazione agronomica e ambientale della situazione descritta: la coltura è irrigata a sufficienza/troppo? A quanto ammontano le perdite di acqua? Possono essere ridotte?

| Argomento           | Nome colonna                  | Unità di misura            |
|---------------------|-------------------------------|----------------------------|
| data.               | data.                         | gg/mm/aa                   |
|                     | numero di giorno              | numero $(1-365)$           |
| dati meteo          | Tmax                          | $^{\circ}C$                |
|                     | Tmin                          | $^{\circ}C$                |
|                     | Pioggia                       | mm                         |
| ET0 Hargreaves      | Tmedia                        | $\overline{C}$             |
|                     | RaMJ                          | $\rm MJ\,m^{-2}\,d^{-1}$   |
|                     | lambda                        | $MJ kg^{-1}$               |
|                     | Ramm                          | $\text{mm}\,\text{d}^{-1}$ |
|                     | ET <sub>0</sub>               | mm                         |
| Stima Ks suolo nudo | intervallo fra eventi piovosi | gg                         |
|                     | ET0 media mensile             | mm                         |
| Calcolo ETe         | Stadio fenologico             | descrizione                |
|                     | Kc                            | $(\text{adim.})$           |
|                     | <b>ETc</b>                    | mm                         |
|                     | Ks                            | $<$ 1 (adim.)              |
|                     | ETe                           | mm                         |
| Idrologia del suolo | PROFmm                        | mm                         |
|                     | <b>PA</b>                     | $\%$ v/v                   |
|                     | $_{\rm LIr}$                  | $\%$ v/v                   |
|                     | CC                            | $\%$ v/v                   |
|                     | CIM                           | $\%$ v/v                   |
|                     | PA                            | mm                         |
|                     | $_{\rm LIr}$                  | mm                         |
|                     | CC                            | mm                         |
|                     | CIM                           | mm                         |
| Umidità del suolo   | <b>UMIDmm</b>                 | mm                         |
|                     | <b>UMIDVOL</b>                | $\%$ v/v                   |
| Ruscellamento       | RUSCmm                        | mm                         |
| Percolazione        | PERCmm                        | mm                         |
| Irrigazione         | <b>IRRIGutile</b>             | mm                         |
|                     | VOLADACQ                      | mm                         |
| celle di servizio   | <b>MESE</b>                   | numero $(1-12)$            |
|                     | RUSC-CUM                      | mm                         |
|                     | PERC-CUM                      |                            |

Tabella 4: Riepilogo dei campi utilizzati nel foglio calcoli del file Excel fornito.